## **MODUL 6**

# **ANALISA SINYAL DALAM DOMAIN FREKUENSI**

## **I. TUJUAN**

- Mengamati sinyal dalam domain waktu dan domain frekuensi dengan menggunakan library FFT

## **II. DASAR TEORI**

#### **2.1 Transformasi Fourier**

 Satu bentuk transformasi yang umum digunakan untuk merubah sinyal dari domain waktu ke domain frekuensi adalah dengan transformasi Fourier:

$$
X(\omega) = \int_{-\infty}^{\infty} x(t)e^{-j\omega t} dt
$$
 (1)

Persamaan ini merupakan bentuk transformasi Fourier yang siap dikomputasi secara langsung dari bentuk sinyal x(t).

Sebagai contoh, anda memiliki sinyal sinus dengan frekuensi 5 Hz dan amplitudo 1 Volt. Dalam domain waktu anda akan melihat seperti pada Gambar 1 bagian atas. Sementara dalam domain frekuensi akan anda dapatkan seperti pada bagian bawah. Untuk memperoleh hasil seperti gambar tersebut anda dapat memanfaatkan *library fft* yang tersedia pada Matlab.

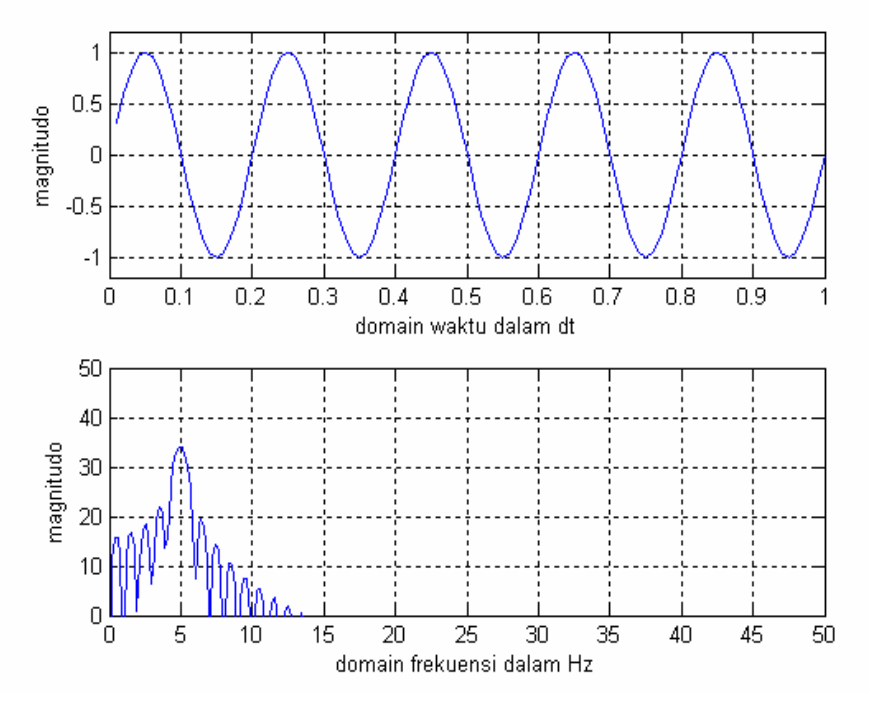

**Gambar 1**. Sinyal sinus dalam domain waktu dan domain frekuensi

#### **2.2 Analisa Spektrum**

 Untuk menghitung frekuensi dari suatu sinyal, sebuah implementasi diskrit dari analisa Fourier dapat digunakan, yang kemudian lebih disempurnakan dengan suatu algoritma yang kita kenal sebagai *Fast Fourier transform* (FFT). Secara umum teknik ini merupakan pendekatan yang terbaik untuk transformasi. Dalam hal ini input sinyal ke window ditetapkan memmiliki panjang 2m. Anda dapat memilih analisis window yang akan digunakan. Output dari syntax FFT(x,n) merupakan sebuah vector komplek, dengan n amplitudo komplek dari 0 Hz sampai dengan sampling frekuensi yang digunakan.

## **III. PERALATAN**

- PC multimedia yang sudah dilengkapi dengan OS Windows
- Perangkat Lunak Matlab yang dilengkapi dengan Tool Box DSP

## **IV. LANGKAH PERCOBAAN**

#### **4.1. Fenomena Gibb**

Kita mulai dengan mencoba memahami suatu masalah yang popular dalam pengolahan sinyal, yaitu fenomena Gibb. Untuk memahami bagaimana penjelasan fenomena tersebut, anda ikuti langkah berikut.

1. Bangkitkan sebuah sinyal sinus dengan cara seperti berikut

```
 %File name: fen_Gibb.m 
t = -3:6/1000:3; N=input('Jumlah sinyal '); 
c0=0.5;
 w0=pi; 
xN=co*ones(1.length(t));for n=1:2:Ntheta=((-1)^{(-1)}(n-1)/2)-1)*pi/2;xN = xN + 2/n/pi * cos(n * w0 * t + theta); end 
 plot(t,xN) 
 xlabel('waktu') 
 ylabel('x(t)')
```
- 2. Jalankan lagi program anda, dengan cara memberi jumlah masukan sinyal yang berbeda, misalnya 3, 5, 7, dst. Apa yang anda dapatkan?
- 3. Dari langkah percobaan anda ini, fenomena apa yang didapatkan tentang sinyal persegi ? Apa kaitannya dengan sinyal sinus?

## **4.2. Pengamatan Frekuensi Pada Sinyal Tunggal**

Disini anda akan mengamati bentuk sinyal dalam domain waktu dan domain frekuensi dengan memanfaatkan library fft yang ada dalam DSP Toolbox Matlab. Apabila ada yang kurang jelas dengan perintah yang diberikan dalam petunjuk, jangan pernah sungkan menanyakan kepada dosen pengajar. Selanjutnya ikuti langkah berikut.

1. Bangkitkan sinyal sinus yang memiliki frekuensi f = 5 Hz, dan amplitudo 1 Volt.

```
Fs=100; 
t=(1:100)/Fs;f=5;
s=sin(2*pi*f*t);subplot(2,1,1)plot(t,s) 
xlabel('time')
```
- 2. Lanjutkan langkah ini dengan memanfaatkan fungsi fft untuk mentranformasi sinyal ke dalam domain frekuensi  $S = fft(s, 512);$ w=(0:255)/256\*(Fs/2);  $subplot(2,1,2)$  $plot(w,abs(S(1:256)))$ xlabel('frequency')
- 3. Cobalah anda merubah nilai f1=5, 10, 20, dst Apa yang anda lihat pada gambar sinyal anda?
- 4. Cobalah merubah nilai amplitudo dari 1 volt menjadi 2, 4 atau 5. Apa yang terjadi pada sinyal anda?

#### **4.2. Pengamatan Frekuensi Pada Kombinasi 2 Sinyal**

Anda telah mengetahui cara mengamati sinyal dalam doain waktu dan frekuensi. Pada percobaan berikut ini anda coba bangkitkan 2 sinyal sinus dengan frekuensi f1 dan f2. Sementara nilai amplitudo dapat anda lihat pada listing program berikut ini.

1.Caranya adalah dengan mengetik program berikut ini

```
Fs=100; 
t=(1:400)/Fs; 
f1=1;
s1=(2/pi)*sin(2*pi*f1*t);f2=3;
s2=(2/3/pi)*sin(2*pi*f2*t); 
s=s1+s2;subplot(2,1,1)plot(t,s) 
xlabel('time') 
S=fft(s,512);w=(0:255)/256*(Fs/2); 
subplot(2,1,2)plot(w,abs(S(1:256)))xlabel('frequency')
```
- 2. Rubah nilai f2 =10, 25, 20 dst. Apa yang anda dapatkan dari langkah ini?
- 3. Coba rubah nilai amplitudo pada sinyal kedua menjadi 1 , 5 atau 10. Apa yang anda dapatkan dari langkah ini?

#### **4.3. Pengamatan Frekuensi Pada Kombinasi 4 Sinyal**

1. Pada percobaan berikut ini anda coba bangkitkan 4 sinyal sinus dengan frekuensi f1, f2, f3, dan f4. Sementara nilai amplitudo dapat anda lihat pada listing program berikut ini. Caranya adalah dengan mengetik program berikut ini Fs=100;  $t=(1:400)/Fs;$  $f1=1$ ;  $s1=(2/pi)*sin(2*pi*f1*t);$ f $2=3$ ;  $s2=(2/3$ /pi)\* $\sin(2*pi*f2*t);$ f3=5;  $s3=(2/5/\pi i)*sin(2*pi*f3*t);$ 

f4=7; s4=(2/7/pi)\*sin(2\*pi\*f4\*t);  $s=s1+s2+s3+s4;$  $subplot(2,1,1)$ plot(t,s) xlabel('time') S=fft(s,512); w=(0:255)/256\*(Fs/2);  $subplot(2,1,2)$ plot(w,abs(S(1:256))) xlabel('frequency')

Perhaitkan bentuk sinyal yang dihasilkan dari langkah anda tersebut.

2. Rubah nilai f $2 = 10$ , f $3 = 20$  dan f $4 = 30$ . Apa yang anda dapatkan dari langkah ini?

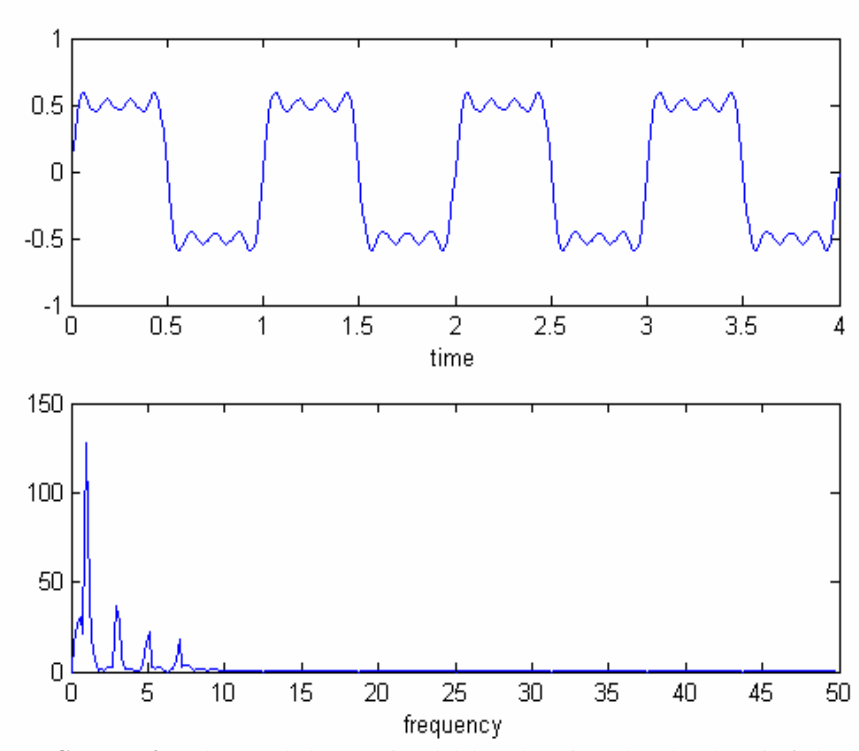

**Gambar 2**. Gabungan beberapa sinyal dalam domain waktu dan domain frekuensi

## **4.4. Pengamatan Frekuensi Pada Kombinasi 6 Sinyal**

Pada percobaan berikut ini anda coba bangkitkan 4 sinyal sinus dengan frekuensi f1, f2, f3, f4, f5, dan f6. Sementara nilai amplitudo dapat anda lihat pada listing program berikut ini. Caranya adalah dengan mengetik program berikut ini Fs=100;  $t=(1:200)/Fs;$  $f1=1;$  $s1=(2/pi)*sin(2*pi*f1*t);$  $f2=3$ ;  $s2=(2/3$ /pi)\* $\sin(2*pi*f2*t);$ f3=5; s3=(2/5/pi)\*sin(2\*pi\*f3\*t);  $f4=7$ ; s4=(2/7/pi)\*sin(2\*pi\*f4\*t); f5=9; s5=(2/9/pi)\*sin(2\*pi\*f5\*t); f6=11; s6=(2/11/pi)\*sin(2\*pi\*f6\*t);  $s=s1+s2+s3+s4+s5+s6;$  $subplot(2,1,1)$ plot(t,s) xlabel('time') S=fft(s,512); w=(0:255)/256\*(Fs/2);  $subplot(2,1,2)$  $plot(w,abs(S(1:256)))$ xlabel('frequency')

Catat dan amati bentuk sinyal yang dihasilkan dari langkah anda tersebut.

## **4.5. Pengamatan Frekuensi Pada Sinyal Audio**

Disini dicoba untuk melihat sinyal yang lebih real dalam kehidupan kita. Untuk itu ikuti langkah berikut.

1. Buat program pemanggil file audio \*.wav.

```
clear all; 
[y,Fs] = wavread('aaa.wav');
Fs=16000;%nilai default Fs=16000 
sound(y,Fs) 
figure(1) 
plot(y)figure(2) 
Y = fft(y);plot((abs(Y(1:3400))))
```
Coba anda lakukan perubahan sedikit, tepatnya pada

[y,Fs]=wavread('nada\_1.wav'); dan

plot((abs(Y(1:4000))))

Jangan lupa anda catat yang terjadi

## **V. ANALISA DATA**

Seperti biasa diakhir pertemuan anda harus menyelesaikan laporan, dan jangan lupa menjawab pertanyan dan melakukan perintah berikut.

- 1. Apa sebenarnya fenomena Gibb itu?
- 2. Apa hubungan sinyal persegi dengan sinyal sinus?
- 3. Jika anda hubungkan dengan mata kuliah teknik modulasi digital, coba anda jelaskan mengapa sinyal persegi tidak langsung digunakan memodulasi carrier?
- 4. Coba anda buat record suara anda, terserah berupa vokal atau ucapan yang lain, dan amati bentuk spektrumnya….